# The dynblocks package  $*$

Claudio Fiandrino

[claudio.fiandrino@gmail.com](mailto:claudio.fiandrino@gmail.com)

September 18, 2014

#### **Abstract**

The dynblocks package allows to fully customize blocks aspect and dimension inside a presentation.

The package originated from [this question](http://tex.stackexchange.com/questions/53784/overlay-images-and-block-in-beamer) in [TeX.SE.](http://tex.stackexchange.com/) The core functionalities of the package are based on [this answer.](http://tex.stackexchange.com/questions/53784/overlay-images-and-block-in-beamer/53797#53797)

# **Contents**

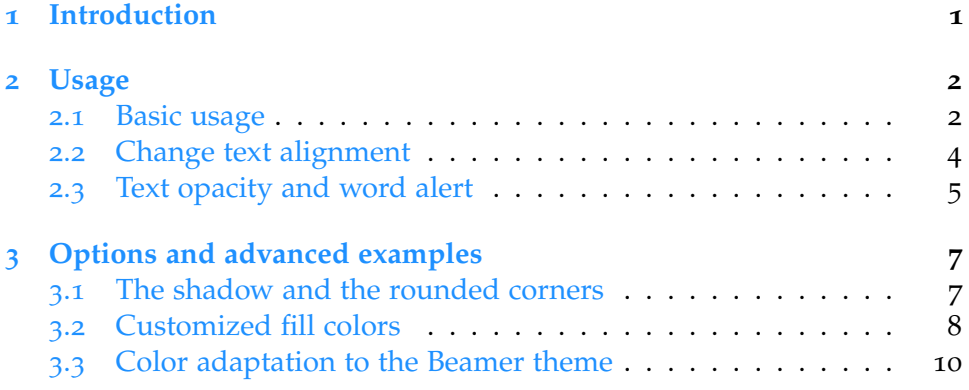

# <span id="page-0-0"></span>**1 Introduction**

The purpose of the package is to provide an instrument to customize several aspects of blocks (here called *dynblocks*):

- the width;
- the color

<sup>∗</sup>This package has version number *v*0.2b of 187/09/2014; it is released under and subject to the LA[TEX Project Public License \(LPPL\).](http://www.latex-project.org/lppl/)

- of the background;
- of the border;
- the text:
	- alignment;
	- opacity

Notice that *dynblocks* defined by dynblocks differ from usual beamer's blocks because no title is given.

The package has the following requirements:

- TikZ;
- etoolbox;
- xparse.

I would like to thank Enrico Gregorio for having pointed out an issue after the release of Ti*k*Z 3.0.0 and xparse version 2014/08/25.

### <span id="page-1-0"></span>**2 Usage**

To load the package use as usual: \usepackage[ $\{options\}$ ]{dynblocks}.

The different options that can be adopted will be analysed in detail in section [3](#page-6-0).

### <span id="page-1-1"></span>**2.1 Basic usage**

Using the package in basic mode allows to define a block with:

- *justified* alignment;
- width equal to \textwidth;
- border color \blue and fill color \blue!10.

thanks to the command \opaqueblock<h*overlay spec*i>[h*width*i]{h*text*i}. Notice that </*overlay spec* $>$  could be:

- a single number: <1>;
- multiple numbers separated by commas and delimited by braces:  $\langle \{1,2,3\} \rangle$ ;
- a single number followed by a dash: <1->.

Moreover, it is also possible to make it *invisible*, that is to force colors to become gray by means of  $\infty$ koverlay spec $\geq$ . For example, the following code, generates the two frames shown in figures 1[a](#page-2-0) and 1[b.](#page-2-1)

```
\documentclass { beamer }
\usepackage { dynblocks }
\usetheme { Luebeck }
\begin { document }
\begin { frame }{ The frame title }
\begin { columns } [T]
 \begin{column}{0.4\textwidth}
  \begin { dynblock }
  \opaqueblock <1>[0.8 \textwidth ]{ hello this is a dynamic block
  with an itemize environment :
  \begin { itemize }
   \item hello
   \item hello again
  \end { itemize }
  }
  \invblock <2 ->
  \end { dynblock }
 \end { column }
 \begin{column}{0.4\textwidth}
  \begin { dynblock }
  \opaqueblock <2>{ hello this is another dynamic block }
  \end { dynblock }
 \end { column }
\end { columns }
\end { frame }
```

```
\end { document }
```
<span id="page-2-0"></span>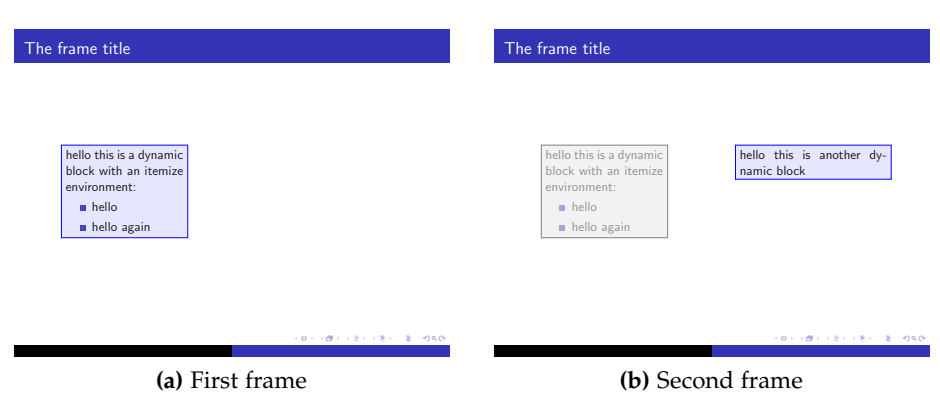

<span id="page-2-1"></span>**Figure 1:** The basic example

In this example, it is possible to notice that the second \opaqueblock has no specified width; the default value is \textwidth, but if the block is placed inside a *column* environment it automatically inherits the width given there. To set different values of width, it is necessary to specify the optional argument as did for the first \opaqueblock of the example.

The presence of an \invblock makes the first \opaqueblock invisible; this command needs to be placed immediately after an \opaqueblock because of two facts:

- it automatically inherits the width from the \opaqueblock;
- it automatically shows the text of the previous \opaqueblock.

Finally, both \opaqueblock and \invblock need to be placed inside a dynblock environment.

#### <span id="page-3-0"></span>**2.2 Change text alignment**

Thanks to the command \setalignment{ $\text{f}$  spec}} the text alignment changes according to the  $\langle text\ spec\rangle$  (for all possibilities please refer to the pgfmanual section 17.4.3 - version December 20, 2013).

Suppose, for instance, to modify the previous example in order to display the second block with center aligned text. The only change to do is:

```
\begin { dynblock }
\setalignment { center }
\opaqueblock <2>{ hello this is another dynamic block }
\end { dynblock }
```
<span id="page-3-1"></span>and this will lead to figure [2](#page-3-1).

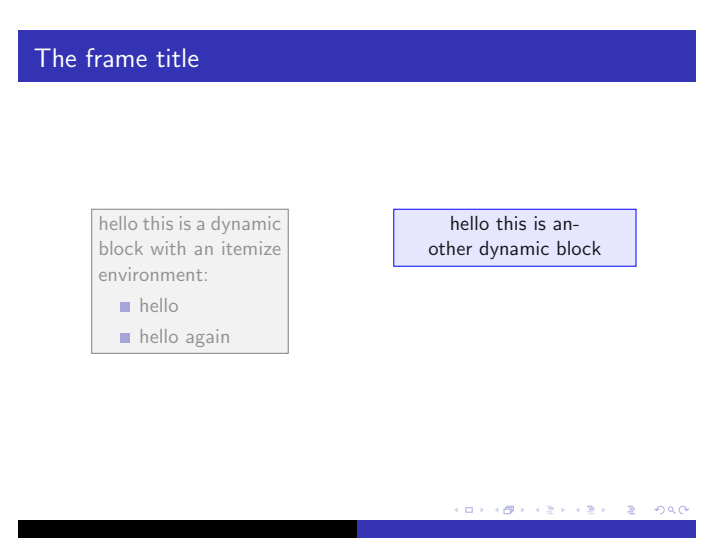

**Figure 2:** Second frame with text center aligned for the second block

Notice that the alignments can be local or global: if there is a definition in the preamble (global), all the *dynblocks* will be set according to this definition. When the definition is set inside a group (a *columns* environment or even simpler, the *dynblock* environment), it affects only locally the *dynblocks*. It is even possible set a global definition and then make local changes.

#### <span id="page-4-0"></span>**2.3 Text opacity and word alert**

By default:

- \opaqueblocks have an opacity set to 0.9;
- \invblocks have an opacity set to 0.4.

To change these values two commands have been introduced:

- \setvisopacity { $\langle opacity\;}\;$ ;
- \setinvopacity { $\langle opacity\ spec\rangle$  };

where  $\langle$ *opacity spec* $\rangle$  is a value in the interval [0, 1]. Also these commands can be set locally or in a global fashion in the preamble.

Due to the opacity, the usual \alert command is not more useful with \invblocks. The package provides a method to alert a word even in this case. The command to be used is  $\dagger$  variated  $\text{overlay spec}$  > {\\text}. Note that with the proper usage of  $\langle \text{overlap spec} \rangle$ ,  $\Delta$ ynalert must not fall inside a \opaqueblock. This is a limitation because the purpose for which it has been developed is different.

Assume, for example, to modify the reference example such that the opacity of  $\infty$  will be set to 0.1; furthermore, for the first block, the word "*itemize*" will be alerted with \alert, while "*dynamic block*" with \dynalert and for the second block (that does not have the correspondent \invblock) it is shown what happens with a wrong usage of \dynalert. The code is:

```
\documentclass { beamer }
\usepackage { dynblocks }
\usetheme { Luebeck }
\setinvopacity {0.1}
\begin { document }
\begin { frame }{ The frame title }
\begin { columns }[T]
\begin{column}{0.4\textwidth}
\begin { dynblock }
\opaqueblock <1>[0.8 \textwidth ]{ hello this is a
 \qquad \dynalert <2>{dynamic block} with an \alert <1,2>{itemize}
  environment :
```

```
\begin { itemize }
\item hello
\item hello again
\end { itemize }
}
\invblock <2 ->
\end { dynblock }
\end { column }
\begin{column}{0.4\textwidth}
\begin { dynblock }
\opaqueblock <2>{ hello this is another
 \dynalert <2>{ dynamic } block }
\end { dynblock }
\end { column }
\end { columns }
\end { frame }
\end { document }
   The frame title
        hello this is a dynamic<br>block with an itemize
        environment:
         hello
         hello again
                 (a) First frame
                                                  The frame title
                                                       hello this is a dynamic
                                                       block with an itemize
                                                                             this is an
                                                                          namic block
                                                              (b) Second frame
```
<span id="page-5-1"></span><span id="page-5-0"></span>**Figure 3:** Example with different opacity and alerts

As it is possible to see from figures  $3a$  $3a$  and  $3b$ , the usual \alert, when used inside an \invblock, is set with the opacity of the block while the proper \dynalert no. Anyway, a wrong usage of \dynalert lead to the output shown in figure  $3b$ : the subsequent text of the alerted word is set with the opacity of an \invblock.

The suggested use, in conclusion, is:

- \alert with  $\langle overlay\ spec \rangle$  equal specified in the related \opaqueblock;
- \dynalert to highlight words inside an \invblock;
- never do something like: \dynalert<1,2>{word} if the \opaqueblock is shown in  $\langle overlay spec \rangle = 1$  and the  $\infty$  involtors in  $\langle overlay spec \rangle = 2$ .

To change colors:

- for \alert the usual Beamer command works: \setbeamercolor{alerted text}{\*color spec*}};
- for \dynalert a different command has been introduced to differentiate them from standard Beamer's alerts: \setwordscolor{\*color*}}; the default value is set to *blue*.

# <span id="page-6-0"></span>**3 Options and advanced examples**

In this section the package's options are introduced with examples. They allow to customize more deeply the aspect of *dynblocks*:

- adding the shadow and the rounded corners (subsection  $3.1$  $3.1$ );
- customizing the fill color (subsection [3](#page-7-0).2);
- adapting the fill color to the current Beamer theme used (subsection [3](#page-9-0).3).

#### <span id="page-6-1"></span>**3.1 The shadow and the rounded corners**

To load:

- the shadow option use: \usepackage[shadow]{dynblocks}; it is possible to set the *shadow opacity* by means of the following command: \setshadowopacity{\*opacity spec*}} (default value 0.4);
- the option to have rounded corners for *dynblocks* use: \usepackage[roundedcorners]{dynblocks}.

For example:

```
\documentclass { beamer }
\usepackage [shadow , roundedcorners ]{ dynblocks }
\usetheme { Luebeck }
\begin { document }
\begin { frame }{ The frame title }
\begin { columns } [T]
\begin{column}{0.4\textwidth}
\begin { dynblock }
\opaqueblock <1>[0.8 \textwidth ]{ hello this is a
 \dynalert<2>{dynamic block} with an
 \alert<1,2>{itemize} environment:
\begin { itemize }
\item hello
\item hello again
\end { itemize }
}
```

```
\invblock <2 ->
\end { dynblock }
\end { column }
\begin{column}{0.4\textwidth}
\begin { dynblock }
\setalignment { center }
\opaqueblock <2>{ hello this is another dynamic block }
\end { dynblock }
\end { column }
\end { columns }
\end { frame }
\end { document }
```
[a](#page-7-1)llows to get the frames shown in figures  $4a$  and  $4b$ .

<span id="page-7-1"></span>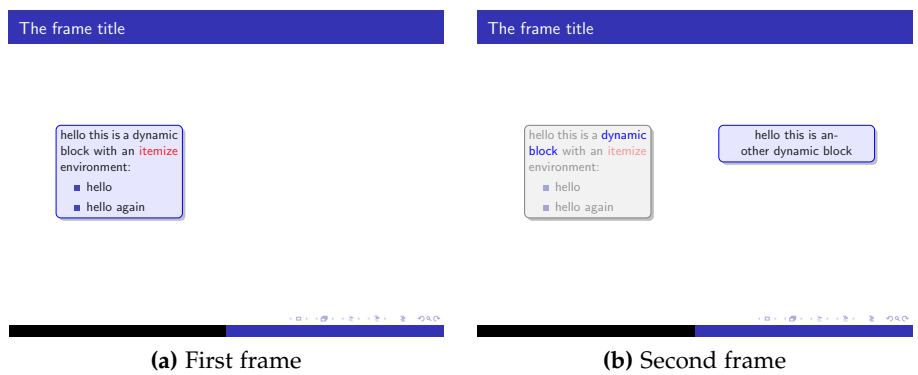

<span id="page-7-2"></span>**Figure 4:** Example with shadow and roundedcorners options

### <span id="page-7-0"></span>**3.2 Customized fill colors**

By activating this option it is possible to fully customize the *dynblocks* colors because several command become available:

- \setblockcolor{*\color spec*}} and \setbordercolor{*\color spec*}} for the \opaqueblocks (default values are *blue!10* and *blue* respectively);
- \setinnercolor{*\color spec*}} and \setoutercolor{*\color spec*}} for the \fancyblocks (default values are *white* and *blue!10* respectively);
- \settopcolor{*\color spec*}} and \setbottomcolor{*\color spec*}} for the \vshadeblocks (default values are *white* and *blue!10* respectively);
- \setleftcolor{*\color spec*}} and \setrightcolor{*\color spec*}} for the \oshadeblocks (default values are *white* and *blue!10* respectively).

Similarly to the shadow and the roundedcorners options, to load the customcolors option use \usepackage[customcolors]{dynblocks}.

In the following example, all *dynblocks* types are used and it is possible to see how local and global setting work.

```
\documentclass { beamer }
\usepackage [shadow, roundedcorners, customcolors] {dynblocks}
% some global settings
\setblockcolor{red!10}
\setbordercolor { red }
\setbottomcolor { orange !40}
\setrightcolor { orange !40}
\usetheme { Luebeck }
\begin { document }
\begin { frame }{ The frame title }
\begin { columns } [T]
\begin{column}{0.4\textwidth}
\begin { dynblock }
\opaqueblock <1>[0.8 \textwidth ]{ hello this is a
 \dynalert<2>{dynamic block} with an
 \alert <1,2>{itemize} environment :
\begin { itemize }
\item hello
\item hello again
\end { itemize }
}
\invblock <2 ->
\end { dynblock }
\end { column }
\begin{column}{0.4\textwidth}
\setalignment { center }
\begin { dynblock }
% default settings since no
% \setinnercolor or \setoutercolor
% are there
\fancyblock <2>{ hello this is another dynamic block }
\invblock <3 ->
\end { dynblock }
\\[2ex]
\setbordercolor { orange } % local definition
% that overwrites the global one
\begin { dynblock }
\vshadeblock <3>{ replica : hello this a another dynamic block }
\ininvblock <4 ->
\end { dynblock }
\\[2ex]
\begin { dynblock }
\oshadeblock<4>{replica 2: hello this a another dynamic block}
\end { dynblock }
\end { column }
\end { columns }
```

```
\end { frame }
```
\end { document }

The four frames obtained by this example are shown in figures  $\frac{1}{2}a$ ,  $\frac{1}{2}b$ , 5[c](#page-10-2) and 5[d;](#page-10-3) more in detail:

- an example of \opaqueblock customization through \setblockcolor and \setbordercolor could be seen in figure  $5a$ ;
- an example of \fancyblock with default settings could be seen in figure 5[b](#page-10-1) (notice that it inherits the bordercolor from the global setting);
- an example of \vshadeblock with customization of \setbottomcolor and locally \setbordercolor (\settopcolor at default value) could be seen in figure 5[c;](#page-10-2)
- finally, an example of \oshadeblock with \setrightcolor and local \setbordercolor customization (\settopcolor at default value) could be seen in figure  $5d$ .

#### <span id="page-9-0"></span>**3.3 Color adaptation to the Beamer theme**

The purpose of this option is to use the Beamer's color of the theme currently adopted; as it will be possible to see, the getthemecolors option should be used with particular care. To load the option there is the usual \usepackage[getthemecolors]{dynblocks}.

This option is defined inside the package as:

```
\DeclareOption { getthemecolors }{
% redefinition opaqueblock
\renewcommand{\thecol}{ structure . fg!10}
\renewcommand { \thebordercol }{ structure . fg }
% redefinition fancyblock
\def \@setinnercolor { white }
\def \@setoutercolor { structure . fg ! 10}
% redefinition vshadeblock
\def \@settopcolor { white }
\def\@setbottomcolor{structure.fg!10}
% redefinition oshadeblock
\def \@setleftcolor { white }
\def\@setrightcolor{structure.fg!10}
}
```
thus it works properly if the current beamercolortheme set the *structure* definition.

For example:

<span id="page-10-2"></span><span id="page-10-1"></span><span id="page-10-0"></span>

| The frame title                                                                                                    | The frame title                                                                                 |                                                                                                    |
|----------------------------------------------------------------------------------------------------|-------------------------------------------------------------------------------------------------|----------------------------------------------------------------------------------------------------|
| hello this is a dynamic<br>block with an itemize<br>environment:<br>n hello<br>hello again                                                                                                | hello this is a dynamic<br><b>block</b> with an itemize<br>environment:<br>hello<br>hello again | hello this is an-<br>other dynamic block                                                                              |
| イロメン ほう スミメンモデー ミーの先び<br>(a) First frame                                                                                                    | CONVICTIVITY OF BUILDING<br>(b) Second frame                                                    |                                                                                                    |
| The frame title                                                                                                    | The frame title                                                                                 |                                                                                                    |
| hello this is a dynamic<br>hello this is an-<br>block with an itemize<br>other dynamic block<br>environment:<br>replica: hello this a<br>$h$ ello<br>another dynamic block<br>hello again | hello this is a dynamic<br>block with an itemize<br>environment:<br>hello<br>hello again        | hello this is an-<br>other dynamic block<br>replica: hello this a<br>another dynamic block<br>replica 2: hello this a |
| イロメラ ほう イミドラ ミドーミー のなび                                                                                                    |                                                                                                 | another dynamic block<br>イロトラ ほう イミドラミド ニミー つんび                                                                       |
| (c) Third frame                                                                                                    | (d) Fourth frame                                                                                |                                                                                                    |

<span id="page-10-3"></span>**Figure 5:** Example with customcolor option and all *dynblocks* types

```
\documentclass { beamer }
\usepackage [shadow , roundedcorners , getthemecolors ,
   customcolors] {dynblocks}
\usetheme { CambridgeUS }
\begin{document}
\begin { frame }{ The frame title }
\begin { columns } [T]
\begin{column}{0.4\textwidth}
\begin { dynblock }
\opaqueblock <1>[0.8 \textwidth ]{ hello this is a
\dynalert <2>{dynamic block} with an
\alert<1,2>{itemize} environment:
\begin { itemize }
\item hello
\item hello again
\end { itemize }
}
\invblock <2 ->
\end { dynblock }
\end { column }
```

```
\begin{column}{0.4\textwidth}
\setalignment { center }
\begin { dynblock }
\opaqueblock <2>{ hello this is another dynamic block }
\end { dynblock }
\end { column }
\end { columns }
\end { frame }
```

```
\end { document }
```
will le[a](#page-11-0)d to figures 6a and 6[b.](#page-11-1)

<span id="page-11-0"></span>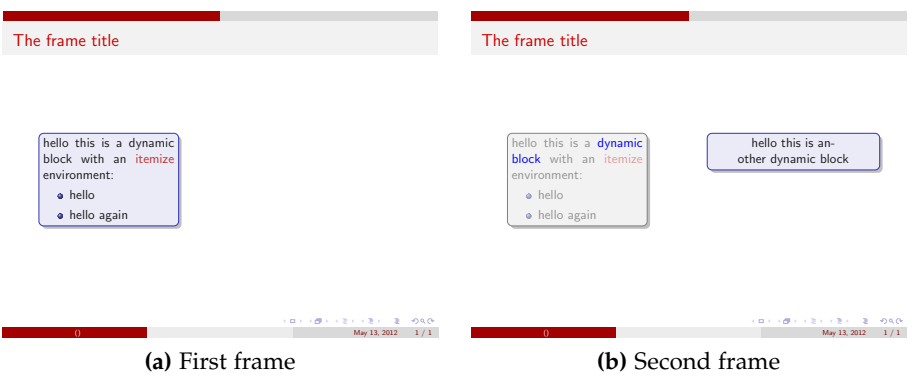

<span id="page-11-1"></span>**Figure 6:** Example with a theme that does not define structure color

The result can be improved in the following way:

```
\documentclass { beamer }
\usepackage [shadow , roundedcorners , getthemecolors ,
   customcolors] {dynblocks}
\usetheme { CambridgeUS }
% definition of structure
\setbeamercolor *{ structure }{ parent = palette primary }
\begin { document }
\begin { frame }{ The frame title }
\begin{columns}[T]
\begin{column}{0.4\textwidth}
\begin { dynblock }
\opaqueblock <1>[0.8 \textwidth ]{ hello this is a
\dynalert <2>{dynamic block} with an
\alert<1,2>{itemize} environment:
\begin { itemize }
\item hello
\item hello again
\end { itemize }
}
\invblock <2 ->
```

```
\end { dynblock }
\end { column }
\begin{column}{0.4\textwidth}
\setalignment { center }
\begin { dynblock }
\opaqueblock <2>{ hello this is another dynamic block }
\end { dynblock }
\end { column }
\end { columns }
\end { frame }
```

```
\end { document }
```
obt[a](#page-12-0)ining as result the frames shown in figures  $7a$  and  $7b$ .

<span id="page-12-0"></span>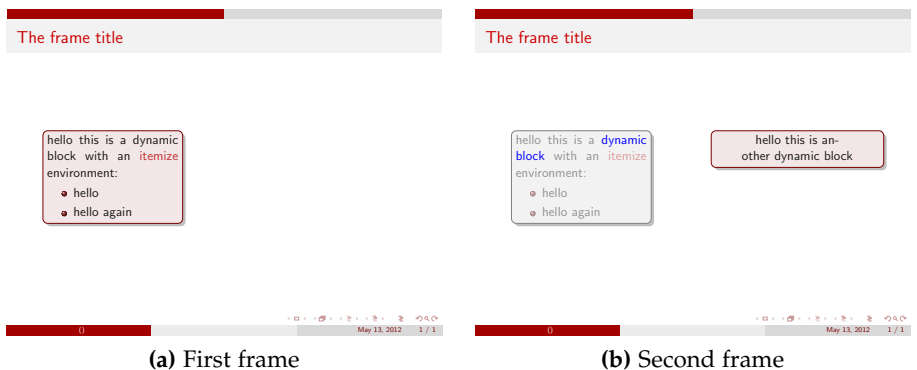

<span id="page-12-1"></span>**Figure 7:** Example of a theme with a posteriori structure color definition

Here is another example:

```
\documentclass { beamer }
\usepackage [ getthemecolors ]{ dynblocks }
\usetheme { EastLansing }
\setbeamercolor *{ structure }{ parent = palette primary }
\begin{document}
\begin{frame}{The frame title}
\begin { dynblock }
\opaqueblock <1>{ hello this is a
dynamic block with an
itemize environment :
\begin { itemize }
\item hello
\item hello again
\end { itemize }
}
\end { dynblock }
\end { frame }
```
\end { document }

<span id="page-13-0"></span>with the final output shown in figure [8](#page-13-0).

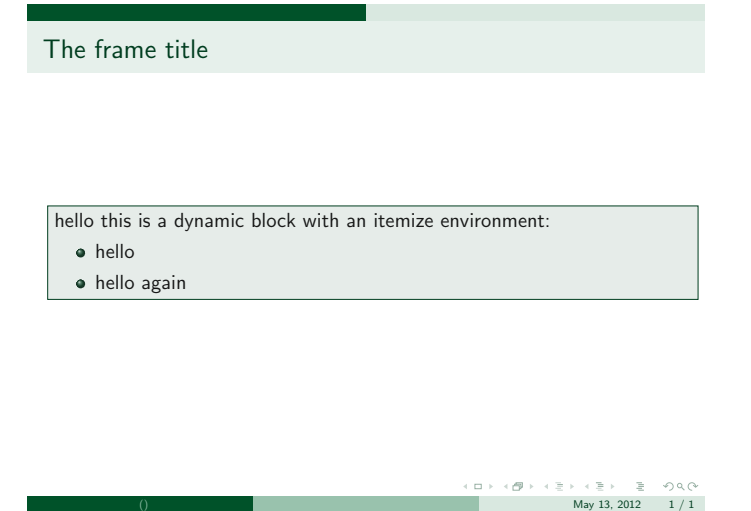

**Figure 8:** Second example of a theme with a posteriori structure color definition

The decision of adopting *structure* as reference is due to the fact that this parameter is one of the most relevant while customizing a Beamer theme. In the following example, it is shown a color customization of the Szeged theme and a particular effect that can be realized thanks to multiple *dynblocks* inside the same dynblock environment:

```
\documentclass { beamer }
\usepackage [getthemecolors, roundedcorners, shadow] {dynblocks}
\usetheme { Szeged }
\setbeamercolor{structure}{bg=red!20, fg=red}
\begin{document}
\begin { frame }{ A title }
\begin { center }
\begin { dynblock }
\opaqueblock <1>[0.6 \textwidth ]{ hello this is a dynamic block
 with an itemize environment:
\begin { itemize }
\item hello
\item hello again
\end { itemize }
}
\invblock <2 ->
\setalignment { center }
\opaqueblock <2>{ hello this is another dynamic block }
```
<span id="page-14-0"></span>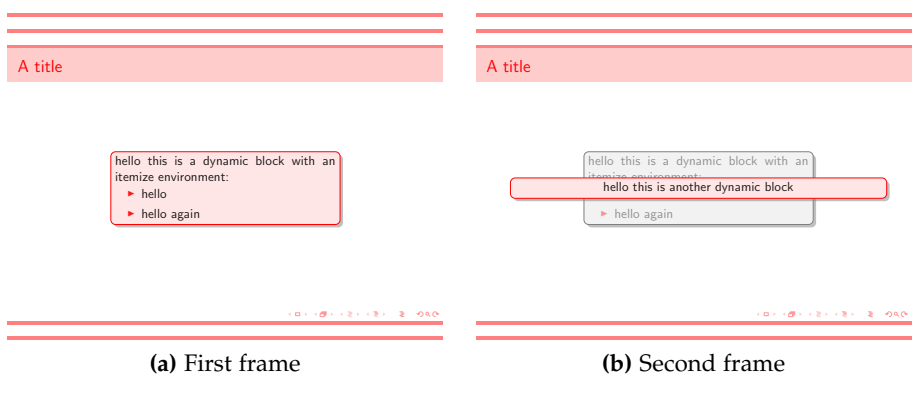

<span id="page-14-1"></span>**Figure 9:** Example of a customized theme

```
\end { dynblock }
\end { center }
\end { frame }
\end { document }
```
The two fr[a](#page-14-0)mes obtained as outcome are shown in figures 9a and 9[b.](#page-14-1)

Note that the getthemecolors option has some drawbacks when it is used with particular Beamer color themes like:

- albatross;
- beetle.